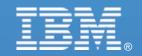

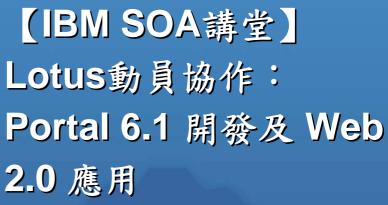

鄭志傑 IBM 資深資訊工程師 chengcc@tw.ibm.com

IBM Certified System Administrator WebSphere Portal

© 2007 IBM Corporation

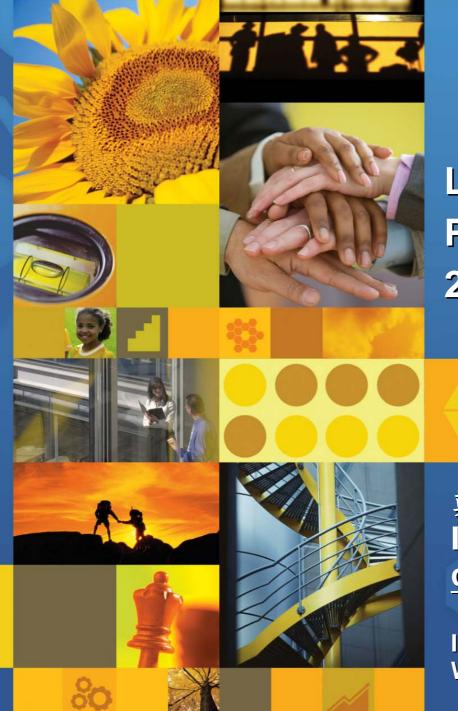

## WebSphere Portlet

- ➤ WebSphere Portal v6.1 針對Web 2.0 新增功能
- > 如何設計 Ajax 應用程式
- ➤ WebSphere Portlet Factory 6.1 新增功能

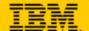

## **WebSphere Portal 6.1**

#### Deliver an irresistible user experience

#### Greatly enhanced User Experience

- Improved response times AJAX,
   REST, client–side aggregation, C2A
- Enhanced flexibility easy end user customization through drag & drop, Google gadgets, etc.
- Smart markup and dynamic menus through semantic tags
- Improve time to value, time to market
  - Business user situational application development through the Portlet
     Pallette, drag & drop page composition, and composite application templates
  - Business user contribution of WCM content
  - More assets (REST, ATOM, gadgets, widgets) available to choose from.

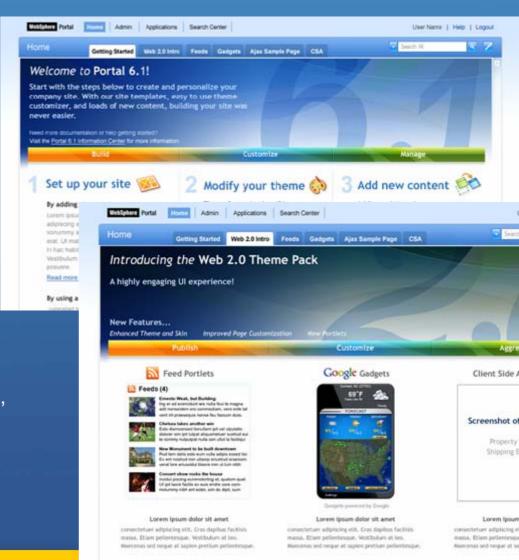

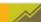

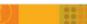

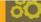

## Portal V6.0 has many Web 2.0 Features,...

- Social Software with Lotus Connections portlets
- Blogs and wikis, and forums in Quickr
- Allows User Contribution to portal sites (e.g. through WCM)
- Enables Situational Development through the Portlet Pallette, Drag and Drop page composition, and Composite Application Templates
- O AJAX, REST, ATOM, DOJO,...

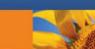

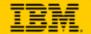

## IBM WebSphere Portal and Google Gadget Integration

Seamless Integration With Thousands of Web-based Solutions Further Extends IBM's Market

Leadership

# IBM Portlet for Google Gadgets

Easily Configure
Google Gadgets to
Portal applications:

- Search and select any Google Gadget
- Customize to portlet
- Leverages Portal's Web 2.0 APIs support
- Supports interportlet
   communication
   between Portal
   portlets and
   Google Gadget
   portlet instances.

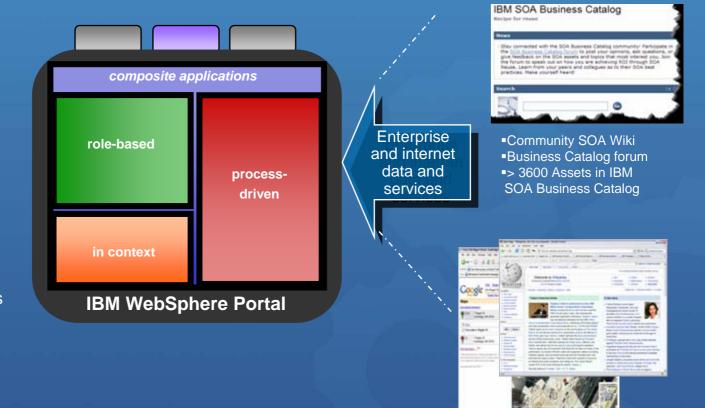

#### **Business Benefit:**

Extends reach of rich internet services to role-based business centric composite applications for improved flexibility and responsiveness.

oogle Gadget Services 4000 Applications and Utilities

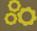

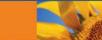

## **Catalog Support for Google Gadgets**

- Only available on the Catalog (<a href="http://catalog.lotus.com/wps/portal/portal">http://catalog.lotus.com/wps/portal/portal</a>)
  - Does NOT ship with Portal but a download link is provided (there will be version for WebSphere Portal 6.1).
- Integrates Google Gadgets into portal pages
  - Google Gadgets integrated in WebSphere Portal will behave like local portlets
  - Viewable and customizable like any local portlet
  - Why? Large amount of user contributed content available via Google Gadgets instantly available from one portlet
- Administrators can pre-configure Gadget Portlets for the portlet palette
  - Generic Gadget Portlet is pre-configured by the admin to connect it to a certain gadget,
     e.g. an admin could create a "Map Portlet" by creating a Gadget Portlet and connecting it to the Google Maps Gadget
  - Users can select such pre-configured Gadget Portlets and drag them onto their pages like any local portlet
- If allowed by admin, users can drag unconfigured Gadget Portlets on their pages and select Gadgets from the Google Gadget Catalog
  - An unconfigured Gadget Portlet initially lets user select Gadget to display from the Gadget Catalog
  - The Gadget Portlet then displays the selected Gadget
  - User can view and customize the selected gadget like any local portlet

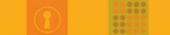

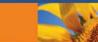

#### **Live Text - Microformats**

HTML Markup is enriched by tagging interesting areas in the Markup, these parts become like (life) objects a user can interact with.

- No programming needed, simply tag the markup (Microformats).
- Supports web content from all places:
  - any content management system
  - Application Portlets
  - · ...
- Samples:
  - Select a user name and..
    - see the user profile, or email address,...
  - Click on an order item and..
    - see current delivery state
    - check customer Account details
- Technology:
  - Semantics are wrapped in ordinary XHTML structures (class, rel)
  - microformats.org(9 Open Standards, 11 Drafts)
  - Designed for humans first and machines second

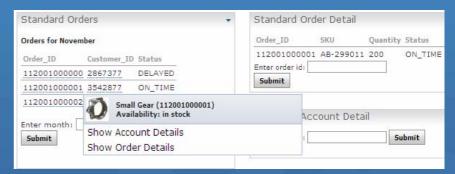

<span class="OrderItem"> 112001000001 </span>

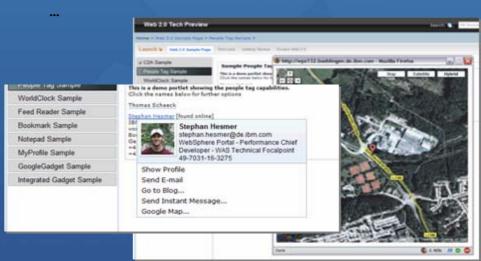

<span class="locality"> Stuttgart </span>

•

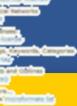

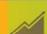

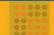

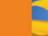

#### ...and even more Web 2.0 in V 6.1

- Live Text (fka Semantic Tags) provides smart markup value add by portal, e.g. dynamic menus
- REST Services open up portal for mashup applications server persistence, portlet settings, user profile access simplify Web 2.0 applications
- AJAX Portlet Programming Model Extensions based on Dojo+IBM Extensions
- Client Side Aggregation and Customization using REST Services for better UX and improved performance
- AJAX Client Side Feed Consumption for highly efficient integration of information through feeds (Atom and RSS)
- Client Side C2A / Property Broker and Drag & Drop based on Semantic Tags integrated with server side property broker and C2A support to enable cross-portlet interaction locally in the browser as well as with server side code
- Sample AJAX Portlets with source showcasing new capabilities and demonstrate how to exploit all the above capabilities.

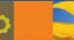

#### **Portal REST Services**

- All REST Services use the ATOM format and APP (Atom Publishing Protocol) for Write access.
- Navigation/Content Model
  - Pages, site structure
  - Corresponds to navigation loop JSP tag in the theme JSPs
- 🧿 Layout Model
  - Layout of the page (rows, columns)
  - Corresponds to the UnlayeredContainer-H.jsp and UnlayeredContainer-V.jsp in the skin.
- Portlet Fragment
  - Rendering individual portlets
- Portlet Model
  - Gives access to the portlet definition, portlet preferences
  - Preferred way to access is the Client-Side Programming Model
- User Profile
  - Access user information

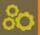

## **Client Side Aggregation**

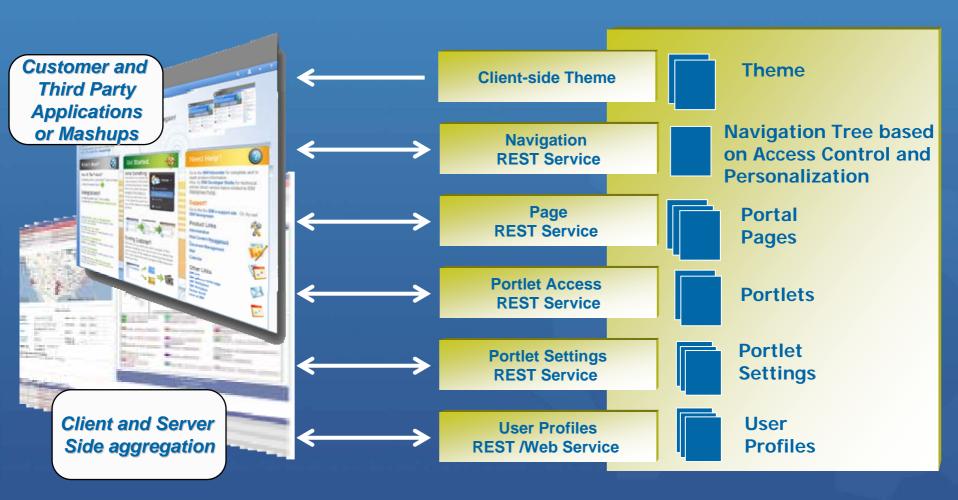

### **Client Side Aggregation**

- Sample Mash-up Application using the Portal REST Services
- Browser-side Page Aggregation, Navigation and Customization
- Superior user experience
  - Highly reactive and direct user interface
  - Many actions possible without server roundtrips
  - Avoids page flickering
- Accesses and manipulates portal information through REST services.
- Renders XML obtained from the server on the browser side
- Implemented using AJAX, XSLT, and JavaScript
- Improved performance and scalability through
  - Reduced server side processing offloads rendering to browser
  - Reduced bandwidth requirements between server and browser
  - Reduced client-side processing mostly fragment reloads, few page reloads
  - Improved cachability all artifacts can be cached independently

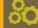

#### **The Classic Portal Interaction Model**

- Each request goes to the main portal servlet
- Each interaction causes a full page refresh
  - •Even if the portlet does not communicate with other portlets

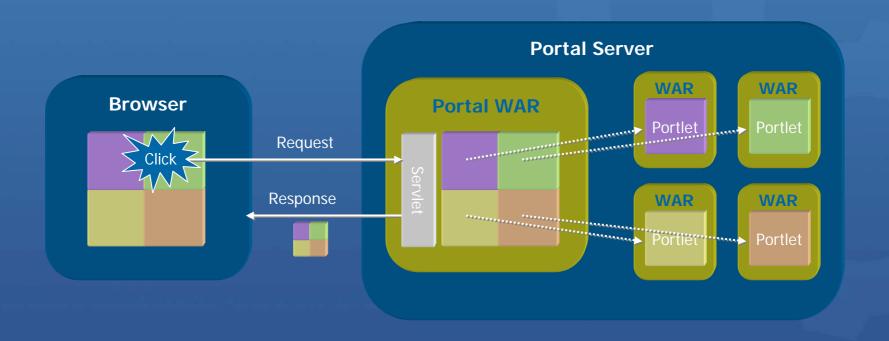

#### The Client Side Aggregation Portal Interaction Model

- AJAX handling implemented entirely by the portal
  - •AJAX-enabled portal refreshes only those portlets affected by the user interaction

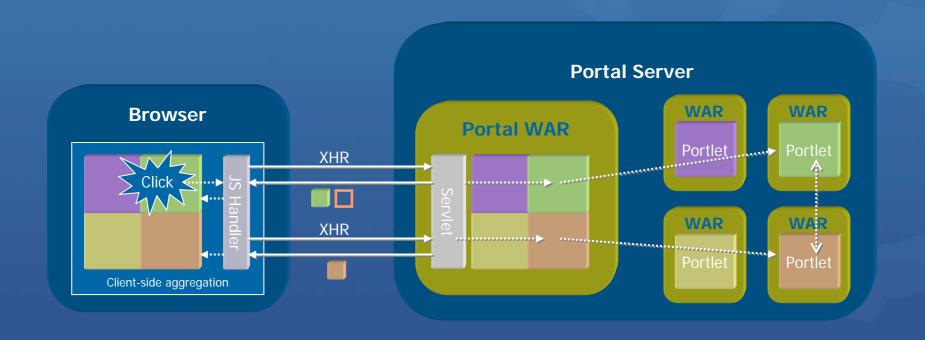

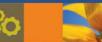

## Client Side Aggregation (CSA) Features

- Only the "changed" portion of the page is updated as a result of a user interaction with the server
  - The traditional model requires the entire page to be re-rendered when a user interaction requires an interaction with the server (full server roundtrip)
  - Only the updated portlet has to render, instead of every portlet on the page re-rendering (especially useful if one portlet is particularly slow).
  - Results in a snappier feel to the user
- Navigational State is maintained on the client
  - Back button can still be supported in most cases (80/20 rule)
  - Bookmarkability is supported via a "Create Link to this Page" link (similar to how Google Maps works)
    - Current navigational state has to be serialized into a URL that can be entered into the browser address bar
- Enhanced Skin
  - Inline mode support
    - ✓ Make changes in Edit mode and see the results immediately.
- Client-side Drag and Drop
  - No full page refresh when dropping a portlet on to the page or re-arranging portlets on a page.

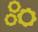

#### **CSA** in Action

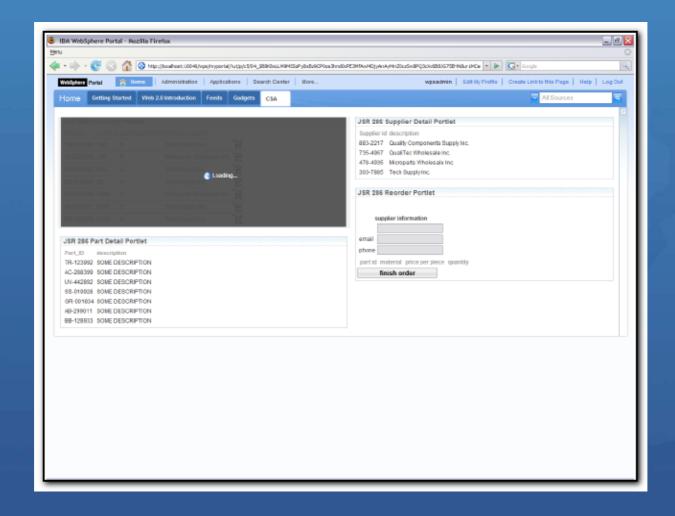

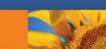

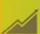

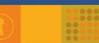

#### **Enhanced Web 2.0 Skin in Action**

'Actions' toggles Portlet Mode and Delete actions

Personalize Configure Edit Settings Delete

Lorem ipsum dolor sit amet, consectetuer adipiscing elit.
Pellentesque urna.
Pellentesque eget ante. Proin non neque. Cras cursus
Etiam dictum augue vel felis. Ut mauris.
Morbi orci. Proin turpis lectus, pulvinar imperdiet, pretium aliquet, placerat a, tisus.
Etiam hendrerit justo eget diam.
Sed tristique, odio capibus vehicula cursus, nisi lorem

Selecting a mode will render that mode inline

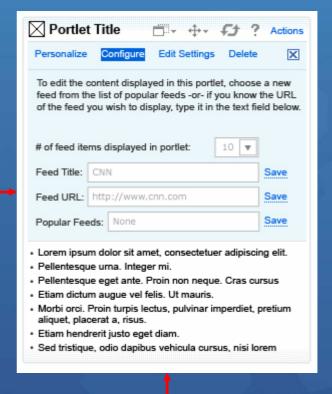

Note that view mode is still displayed

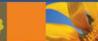

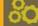

## Client Side Aggregation (CSA) Limitations

- Client Side Aggregation is really a bleeding edge technology and pushes the browser to the limit. As with any bleeding edge technology, there are some limitations. This is especially true given the scope of what we support in Portal.
- Not every portlet works in CSA
- CSA supports a forced SSA (Server-Side Aggregation) mode for cases that do not work
  - Can be applied on a page or a portlet level
    - ✓ Page Level: Assign a page parameter (a.k.a. Meta Data attribute) to a particular page
    - ✓ Portlet Level: Add the portlet application id to a javascript file in the theme OR add a config level portlet preference
- Back button only works until the next full page refresh
  - Uses Dojo's backbutton support so subject to the same limitations as Dojo
  - Waiting on browser/standards support to catch up with the needs of the web
- Different interaction paradigm
  - Partial page update is normal, as opposed to a full page refresh for every portlet interaction
  - Dojo widget parser must be invoked manually
  - Can't rely on a page refresh to clear out global javascript variables

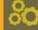

## **AJAX-based RSS / Atom Feed Consumption**

- Allow simple consumption and display of Feeds in portal pages
  - Atom feeds
  - RSS feeds
- Implemented using AJAX, Dojo and JavaScript
- Gets settings defining the feed to display from portal
- Retrieves feeds from origin servers via AJAX proxy
- Renders feeds in the browser rather than causing server load

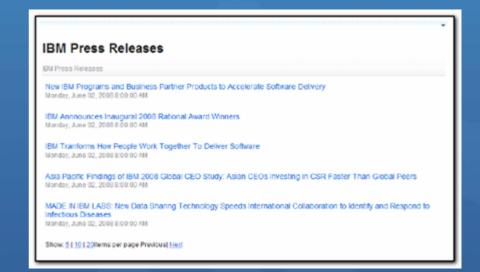

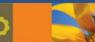

## WebSphere Portlet

- ➤ WebSphere Portal v6.1 針對Web 2.0 新增功能
- > 如何設計 Ajax 應用程式
- ▶ WebSphere Portlet Factory 6.1 新增功能

## **Ajax Portlet Development**

- Portal 6.1 introduces several new capabilities to make AJAX development in portlets much easier.
  - AJAX Proxy
    - ✓ Supports cross-domain requests
    - Easily administered
  - JSR 286 Portlet support
    - ✓ Adds ResourceRequests for retrieving Portlet resources without the full Portal aggregation
    - ✓ Navigational State can not be altered
  - Client Side Programming Model support
    - ✓ Adds easy to use APIs for accessing portlet preferences, user profile information, and maintaining navigational state on the client

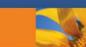

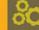

### **AJAX Proxy**

AJAX proxy: Central security component to manage access to other domains

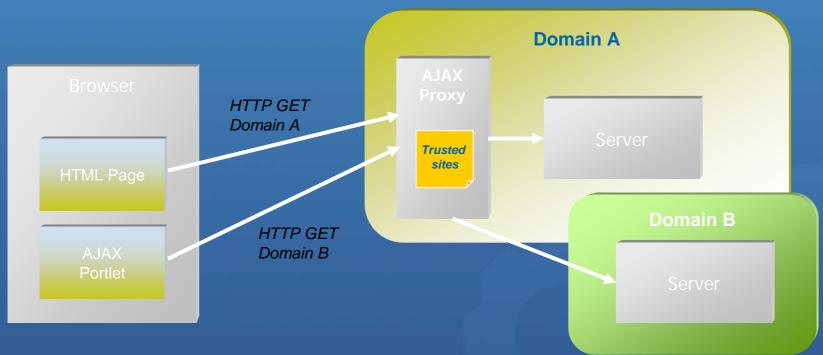

- OToday's browsers restrict the functionality of asynchronous requests to the same domain because of security reasons.
  - Example: Your portlet is served from www.mycompany.com but your AJAX application tries to load a feed from cnn.com. This would be blocked from the browser

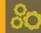

## **JSR 286 Portlet Support**

- Java Portlet Specification 1.0 (JSR 168) aimed at a 60% target
  - Support most common use cases
  - Agree on basic functionality quickly
  - Defer advanced functionality to later standard versions
- More functionality in Java Portlet Specification 2.0 (JSR 286)
  - http://jcp.org/en/jsr/detail?id=286
  - Equivalent standards update for remote portlets: WSRP 2.0
  - http://docs.oasis-open.org/wsrp/v2/wsrp-2.0-spec.html
- Key capabilities introduced with JSR 286
  - Events
    - Enable portlets to communicate with each other through sending and receiving events
  - Shared render parameters
    - Enable portlets to specify which render parameters they can share with other portlets
  - **Resource Serving** 
    - ✓ Enables portlets to serve resources within the portlet context using resource requests

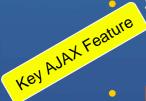

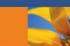

## Client Side Programming Model support

#### Client-side portlet programming model

- Convenience JavaScript APIs simplifying AJAX portlet development
- Client-side API similar to the Java Portlet API
- Coordinates AJAX calls with the portal
  - ✓ Consistent behavior after a full page refresh
  - ✓ Navigational state changes

#### Functionality

- XMLPortletRequest
- Read & write navigational state (mode, window state, render parameters)
- Read & write portlet preferences
- Read user profile information
- Report errors to the portal framework

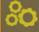

## Client Side Programming Model support (part 2)

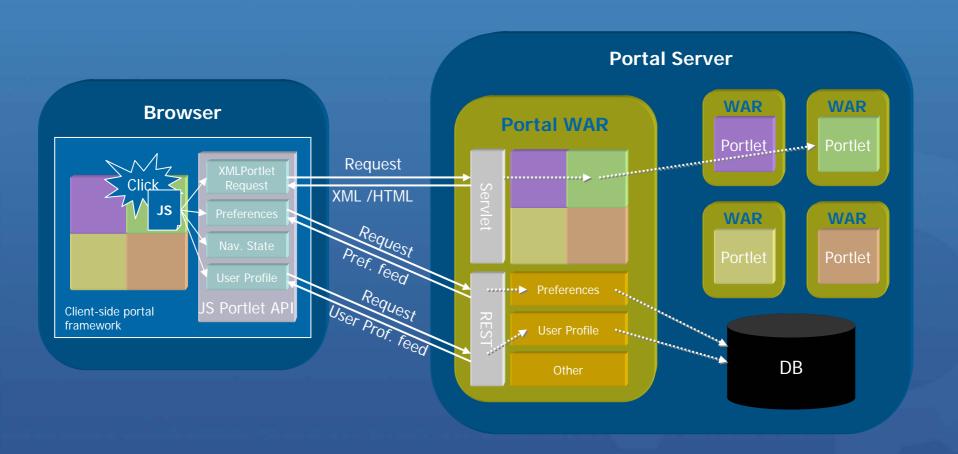

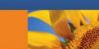

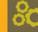

#### LiveText

- Add semantic keywords to markup to simplify information discovery, retrieval, and navigation
- Semantic Web vs. Collaborative Tagging (del.icio.us, flickr)
- **Microformats (http://microformats.org/)** 
  - Set of simple data formats
  - Built upon existing standards (XHTML)
  - Available for many areas /domains
    - ✓ People and organizations
    - Calendar events
    - Rating and opinions
    - ✓ Social networking
- Allows for Client Side Click to Action

```
<div class="vevent">
  <span class="summary">WebSphere Portal
Technical Conference 2007</span>
  <abbr class="dtstart" title="2007-09-
10">September 10</abbr>-
  <abbr class="dtend" title="2007-09-
12">12</abbr>
  <span class="location">Hilton Munich</span>
</div>
```

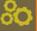

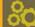

#### LiveText in Action

#### Sample People Tag Portlet

This is a demo portlet showing the people tag capabilities. Click the names below for further options

Thomas Schaeck

Stephan Hesmer [found online]

IB! woi Boi Ge +4

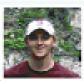

Stephan Hesmer stephan.hesmer@de.ibm.com WebSphere Portal - Performance Chief Developer - WAS Technical Focalpoint 49-7031-16-3275

Show Profile

Send E-mail

Go to Blog...

Send Instant Message...

Google Map...

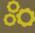

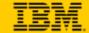

#### C2A for Standard Portlets – Live Text

HTML Markup is enriched by tagging interesting areas in the Markup, these parts become like (life) objects a user can interact with.

- 1. An Order Summary Portlet lists a set of active orders for the current month. (Each Order Id is represented as a "live object")
- 2. The user clicks on the icon next to an Order Id.
- 3. A menu appears with a header that displays information about the item ordered and a photo of it.
  - Below the header are menu items which represent actions on the Order Id.
    The list of menu actions depend on which target Portlets are on the same page.
- 4. The user clicks on a menu item to execute an action.
- **5. Another Portlet** on the page updates to display the result of that action.

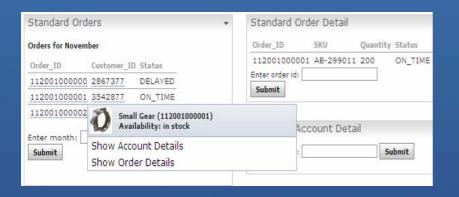

```
<div class="c2a:source someotherclass">
    <span class="c2a:typename"</pre>
       style="display:none">http://...datatype#email822</s
       pan>
       <br/><br/>b class="c2a:value">johndoe@acme.com</b>
     <b><c>This is a sample C2A source</c></b><br>
       <b><c>You can add an optional header </c>
    <FORM class="c2a:target" onsubmit="doSomething(this);return</pre>
  false" action="javascript:void(0)" style="display:none">
     <span class="c2a:typename">
       http://www.ibm.com/xmlns/prod/datatype#email822</
       span>
     Show inbox
     <input type="text" class="c2a:paramname"></input>
                                                Taraet
</FORM>
```

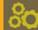

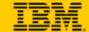

ColorsTarget portlet

#### **Client Side Click-to-Action**

2. C2A menu appears when user clicks on the Hover UI.

The color value has not been set. blue silver marcon white 1. Hover UI shows when user moves mouse over C2A source. cyan red name: cyan Selected option reflects which target(s) ColorsSource portlet gold have been added to this portlet's ColorsTarget portlet RGB value: rgb(0,255,255) Colors what does it look like? Make new selection and press "Apply" The color value has not been set. to change which targets are published. blue Change color using CLIENT-side C2A action Enable all targets silver Change color using SERVER-side C2A action O Disable all targets marcon Invoke all Actions O Enable server-side action only white O Enable client-side action only cyan Apply red Click for Actions Selected option reflects which target(s) ColorsSource portlet ColorsTarget portlet gold have been added to this portlet's markup. green Colors This color (ie. cvan) was applied by client-side C2A - no server request Make new selection and press "Apply" black blue was issued. to change which targets are published. silver marcon Enable all targets white O Disable all targets cyan Enable server-side action only red Enable client-side action only Selected option reflects which target(s) green Apply have been added to this portlet's black Make new selection and press "Apply" to change which targets are published. 3. Result of C2A action shown in target por Enable all targets O Disable all targets O Enable server-side action only O Enable client-side action only

ColorsSource portlet

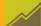

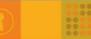

Apply

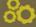

### WebSphere Portal 6.1除了Web 2.0外的新增網站功能

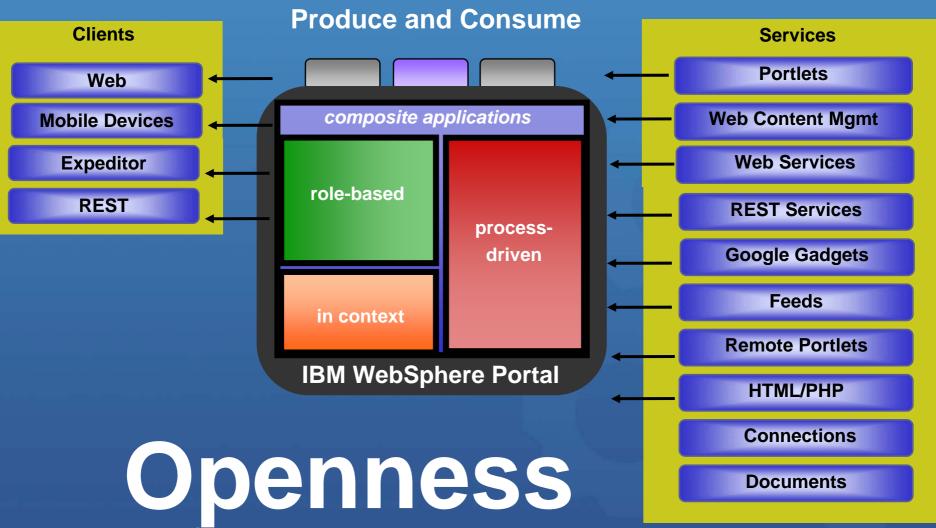

Standards based access to integration and innovation

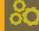

### Site Construction and Customization

Improved control for site owners by new Portal capabilities.

- Enhanced URL management and improve readability of URLs
  - **Navigation Link:** www.ibm.com/wps/myportal/MyPlaces/Welcome
  - Action Link: www.ibm.com/wps/myportal/MyPlaces/Welcome/!st/04 SB8K8xLLS...

#### **Enhanced Virtual Portal Support**

- Allow virtual portal identification by the hostname or a path segment
  - ✓ www.myVP1.ibm.com, www.myVP2.ibm.com
- Configurable per VP if identification is encoded as part of the hostname or the path

#### **HTML Page Aggregation**

- Deploy HTML pages to Portal (incl. all needed resources) and use it in your Portal site...
  - ...protected by Portal entitlements...
  - ...as full Page...or...decorated with banner and navigation...
- ...and use Portlets on your HTML pages if you want.

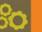

## Friendly URLs - Example

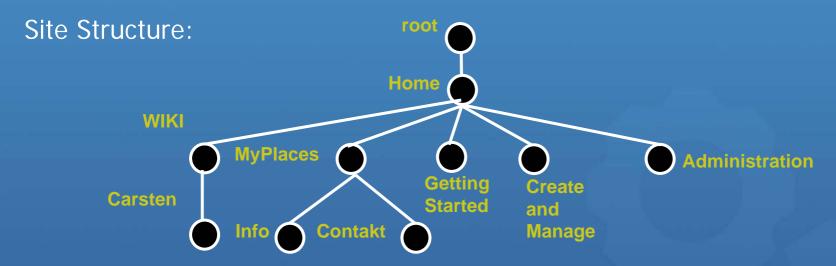

OBy clicking on MyPlaces (link in the navigation), for portal pages\* the URL in the browser will be:

www.somecompany.com/wps/portal/Home/MyPlaces

OBy adding /Info in the browser address bar the URL in browser would be:

www.somecompany.com/lotus/quickr/Home/MyPlaces/Info

OBy clicking links/actions in the portlets, the URL in the browser is readable up until the rich URL part, and could be e.g.:

www.somecompany.com/lotus/quickr/Home/MyPlaces/Info/!ut/p/04\_SB8K8xLLM9..

\* special cases for static pages and disambiguation scenarios will use URLs with appended state.

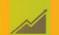

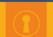

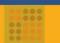

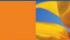

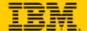

## **HTML Page Support**

Simplify creation of portal pages

Use HTML design tools and publish to WebSphere Portal

Enable your designers to create smart HTML pages using live text in WebSphere Portal

Portal

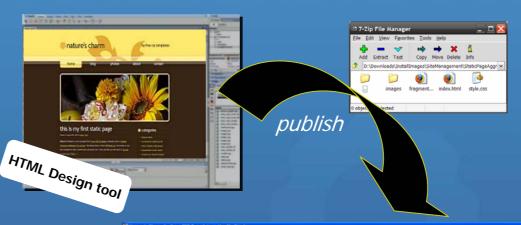

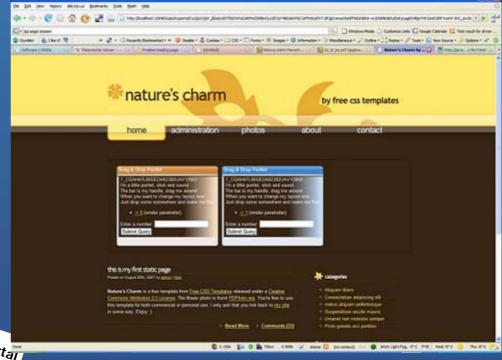

Unleash the power of your web design teams

WebSphere Portal

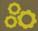

### Render HTML Pages within WebSphere Portal

Create HTML pages in your preferred tool and upload them into Portal...
...optionally use Portal Navigation, Portlets, and more on your HTML Pages.

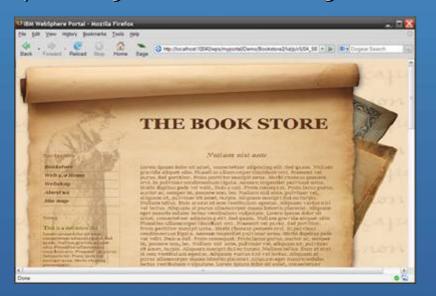

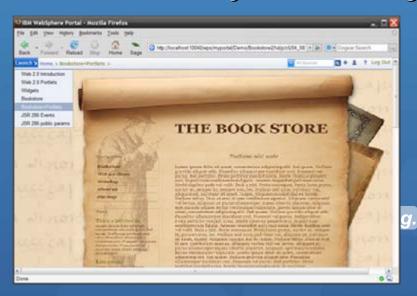

Use of the <HTML> tag within the HTML pages defines the rendering mode.

#### **Technical Capabilities:**

- ✓ Any HTML page can be imported into Portal
- ✓ HTML pages (full page /embedded page) can be used side-by-side with "portal layout pages"
- ✓ Different modes of portlet rendering can be specified (Server Side, AJAX or iFrames)
- ✓ Support for multiple languages or markup versions of the page
- ✓ Include any web resources (images, java script files, style-sheets) used by the page.

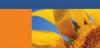

### **Defining a Portal Page using HTML**

Import your packaged HTML Page and select the HTML page to be rendered by WebSphere Portal.

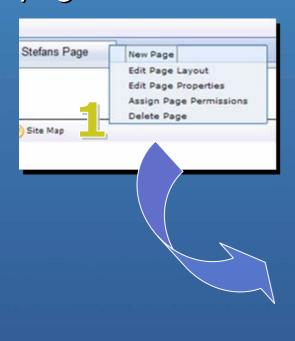

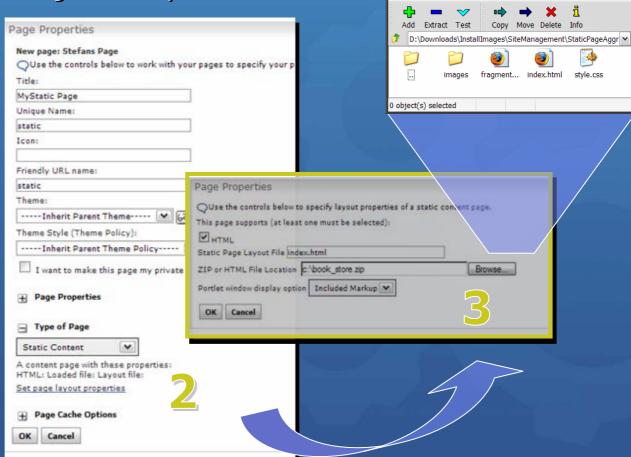

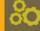

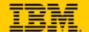

### Add dynamic elements to the HTML page

- Portlets are referenced via a microformat in the HTML source code
- The server parses the HTML and replaces the microformat with the portlet markup
  - directly on the server
  - in a way that JS in the page can reload portlet fragments (AJAX)
  - as an IFrame
- WP 6.1 ships a navigation portlet and a breadcrumb trail portlet out of the box

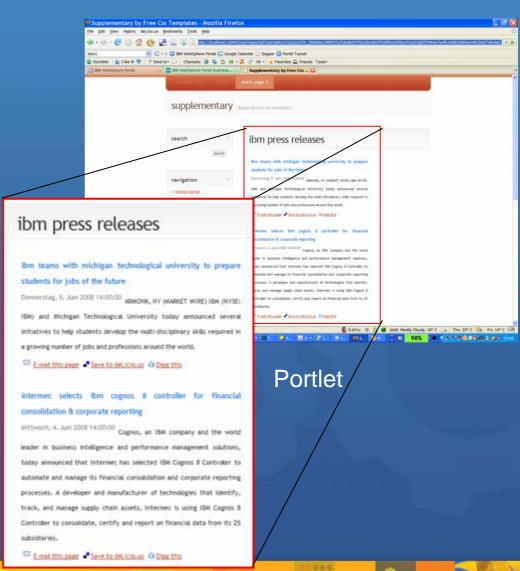

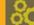

#### Reference static resources

- Images, CSS and JS are referenced via relative URLs in the static HTML
- These images are either served out of the ZIP file of the page ...
- ... or out of the portal theme, which allows to share the resources across pages
  - important e.g. for large JS

libraries such as DOJ(<script type="text/javascript" src="dojo/dojo.js" djConfig="parseOnLoad: true"> </script> <script type="text/javascript" src="js/init.js"> </script>

<link rel="stylesheet" media="screen" href="style.css" />

JS and CSS files packaged with the static page

URLs to resources do not require to use any special API!

> Shared DOJO copy from the theme

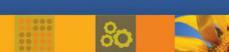

#### Reference other pages (navigation links)

- Direct URLs if the friendly name of the target page is known
- POC URLs if the unique name of the target page is known
- By referencing the "navigation link portlet" for a completely dynamic navigation inside a static page

The navigation portlet renders a "navigation microformat" that can be styled via the CSS of the static page

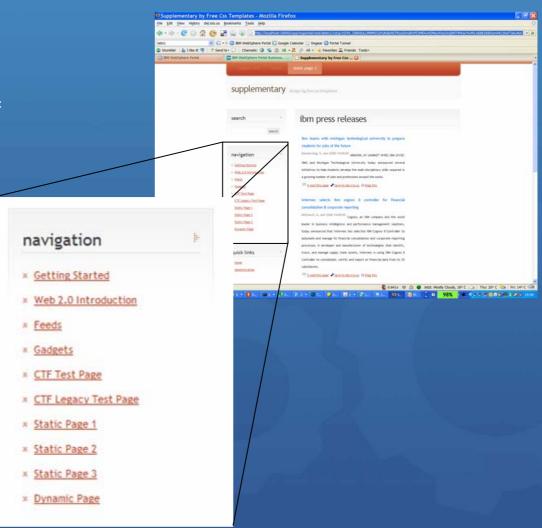

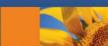

#### **Operational Aspects**

- All resources for a static page are packaged and deployed via a simple ZIP file
- The ZIP file is stored in the portal DB
  - Automatic backup/restore
  - Tight integration into staging-to-production and migration
  - ZIP is part of XMLAccess exports and SiteManagement ATOM feeds
- Storing the ZIP in the DB limits its size to 1MB per page

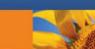

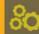

#### **Architecture Overview WebSphere Portal V6.1Beta**

**Desktop** and mobile Browsers, Mashups and offline Clients Widgets **Feed Provider** J2EE **Portlet Container and Services Portlet API JCA JMS Page Aggregation AUTHENTICATION** Web Web **Dvnamic** Content **Portlet Themes JDBC Services Preference** and skins **UI** Manager access clipper Collab-**EJB** Servlet **Live Text** Search oration Page Rules Handler **AJAX** Single Site Caching **Security Proxy** Sign-on Admin WSRP Credential **Portal Policy** WSRP Vault Model 1.0 + 2.0**Template Application** portlet **AUTHORIZATION** Composition Runtime consumer Component Handler **Enterprise Process** XML Access Remote Data. Server **Portal Script** portlet User Applications, **REST/APP** producer **Portal** profile **LDAP** Internet Database(s)

**Database** 

Directorie(s)

Content

### **Resource Serving for Portlets**

- New callback interface triggered by "Resource URLs"
  - serveResource(ResourceRequest, ResourceResponse)
- Allow portlets to render stand-alone content
  - No portal page aggregation, no theme content
  - Portlet has full control of the entire output, and access to all APIs and state data (e.g. portlet session)
  - Generate binary content (PDF, SVG etc.)
  - Pop-up windows
- Allows for limited AJAX support inside portlets
  - Portlets now have a way to return XML, JSON, HTML fragments or other content
  - Better programming model than packaging a servlet in the same WAR file
  - Can not modify the navigational state or send events!

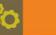

#### **Resource Serving in the Portal Context**

- The "Resource Addressability Framework" allows to expose portal managed data as REST services
  - Custom servlets cannot make use of portal APIs or support virtual portals
  - JSR286 resource serving requires a portlet
- Resources are identified via URIs, the REST services can be addressed using well defined URLs or via JAVA APIs
- Customers can deploy their own feeds using the Eclipse plugin model
- Example: WP content model URI = cm:oid:wp.content.root
- http://host:port/wps/poc?uri=cm:oid:wp.content.root&mode=download
- O http://host:port/wps/poc/cm/oid:wp.content.root?mode=download

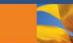

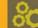

#### **Deployment of Custom REST feeds**

Plugin.xml <?xml version="1.0" encoding="UTF-8"?> <?eclipse version="3.0"?> <plugin id="com.ibm.wps.resolver"</pre> name="My Implementation" version="1.0.0" provider-name="IBM"> <extension point="com.ibm.content.operations.registry.locationTypeContribution"> <contentLocationType</pre> class="com.ibm.portal.resolver.helper.cor.DefaultContentLocationFactory" id="com.ibm.portal.MyLocation" match.uri.scheme="MyScheme" </extension> **URI** scheme <extension point="com.ibm.content.operations.registry.locationServiceHandler"> <serviceHandler</pre> class="MyClassName" locationTypeId="com.ibm.portal.MyLocation" id="com.ibm.portal.resolver.data.DataSourceFactoryEx" /> </extension> </plugin> **Type of Service** 

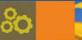

#### What the framework does for you

- Simple deployment model for serivces based on the Eclipse Registry
  - Extensions can e.g. be packaged in WAR files and deployed dynamically ..
  - ... or via a shared library
- Mandles the serialization of XML-, character- and multipart streams automatically (if desired)
  - integrates with the efficient SAX based ATOM APIs
  - support for multipart streams and server side XML mashups, etc...
- Takes care of HTTP details
  - computes cache headers, handles conditional GETs, ...
  - avoids that the vary header breaks browser caching!
  - implements support for content disposition, byte range requests, efficient transfer encodings etc
- This framework is the basis for all of the WP 6.1 Web2.0 REST feeds designed for efficiency and reusability!

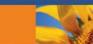

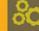

## WebSphere Portlet

- ➤ WebSphere Portal v6.1 針對Web 2.0 新增功能
- > 如何設計 Ajax 應用程式
- ➤ WebSphere Portlet Factory 6.1 新增功能

**Improved Developer User Experience** 

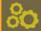

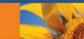

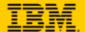

#### **Develop Applications Visually**

- View and edit user interface components visually
- Provide suggested builders intelligently based on context

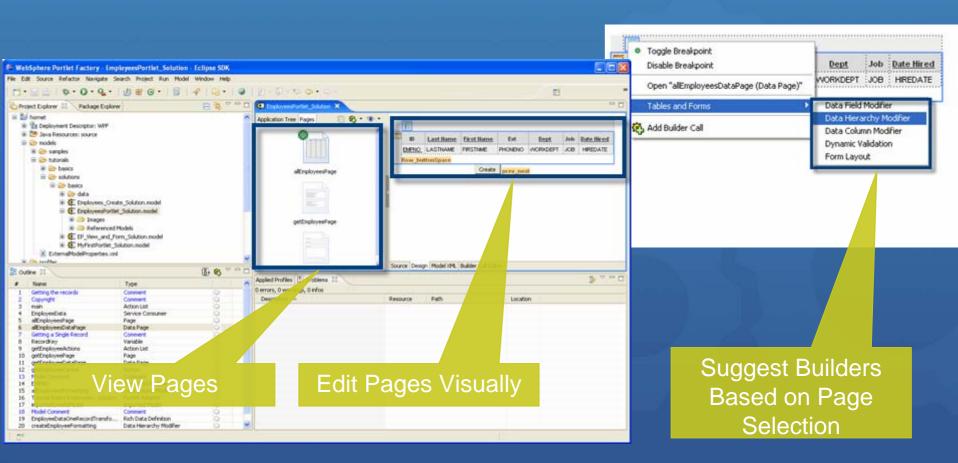

#### **Create Applications Faster**

Add application functionality using streamlined builder picker

Display Recommended Builders

Search for Builders

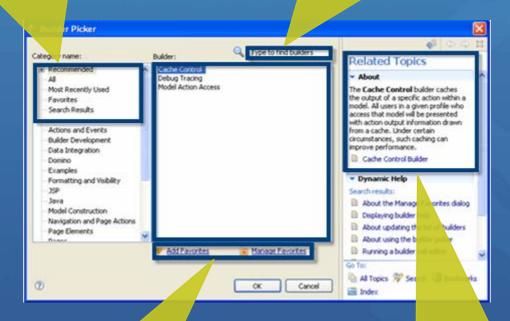

Create and Manage Favorite Builder List

Display Documentation
Dynamically Based on
Builder Selection

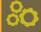

#### **Navigate Intuitively**

Olick the builder call link icon and automatically display the design or code view

Display WebApp Tree

> Click to Display Design View and Generated Code

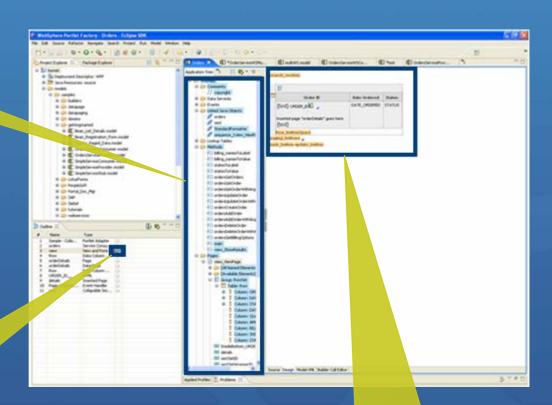

Display Design or Generated Code View

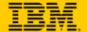

#### **Debug Applications Easily**

- OCONFIGURE WAS CE in debug mode by default
- Set breakpoints on methods, pages, event handlers and data service operations
- Step through code

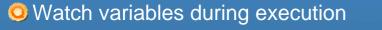

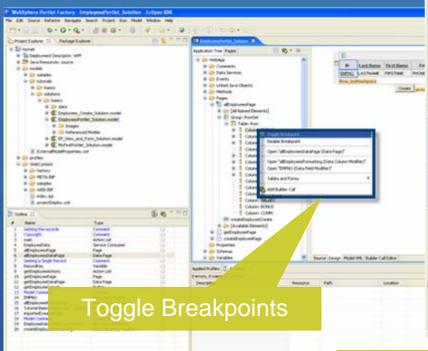

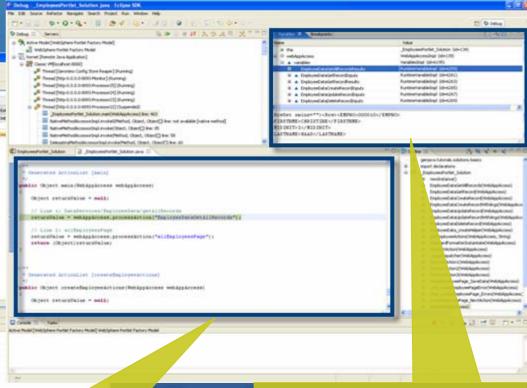

Step Through Code

View Variable Values

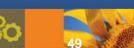

## **Added New Builders**

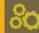

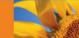

#### **Integrate Flash in WPF Applications**

- Embed Flash components in WPF applications
- Combine WPF and Flash application functionality

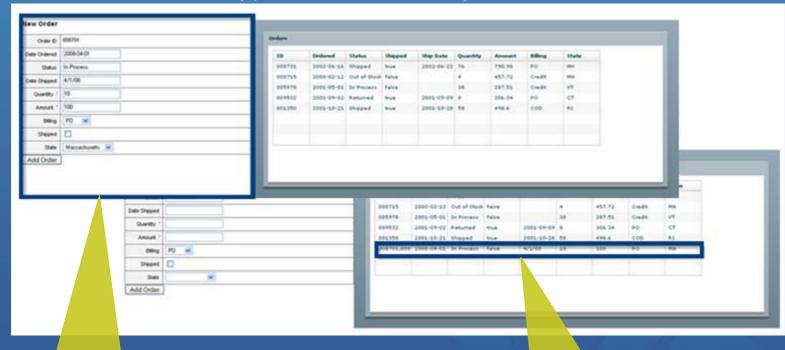

Enter Order in WPF Application

Update Order List in Flash Application

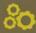

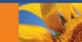

#### **Expand and Collapse Data Details**

Display and hide detail information

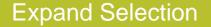

Collapse Detail

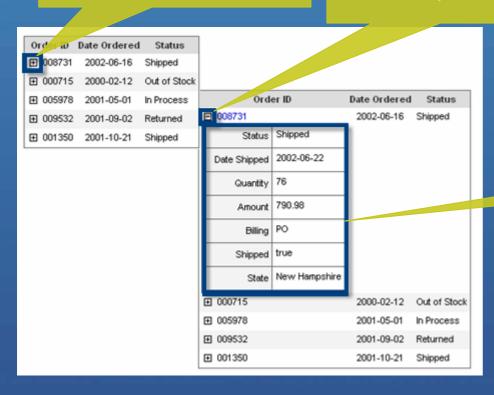

**View Detail** 

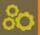

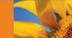

## **Improved Performance**

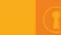

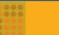

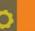

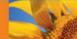

#### Create More Scalable Applications that Execute Faster

- Reduced session memory size
- Increased load capacity
- Enhanced performance statistic reporting to enable targeted tuning
- Added support for DynaCache
- Provided capability to set variable scope to session or request

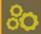

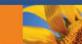

**Enhanced Web Services Functionality** 

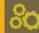

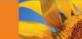

#### **Integrate Better with Web Services**

- Expose all Web Service operations defined in a WSDL file with a single builder call
- Support WS-Security LTPA binary and Username tokens

Expose all Web **Service Operations** 

Provide LTPA and **Username Tokens** 

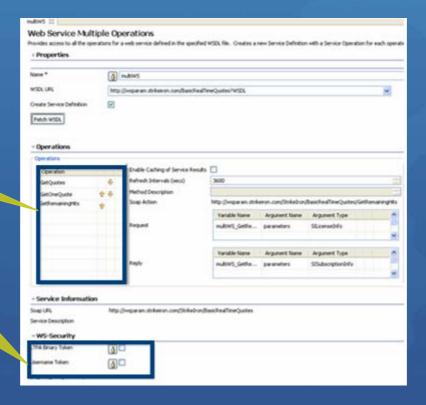

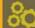

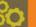

**Expanded Designer Platform Support** 

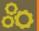

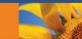

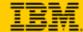

#### **Develop Applications on Linux Platforms**

- Develop applications on SUSE and Red Hat Enterprise Linux
- Plug WPF Designer into Eclipse 3.3\*

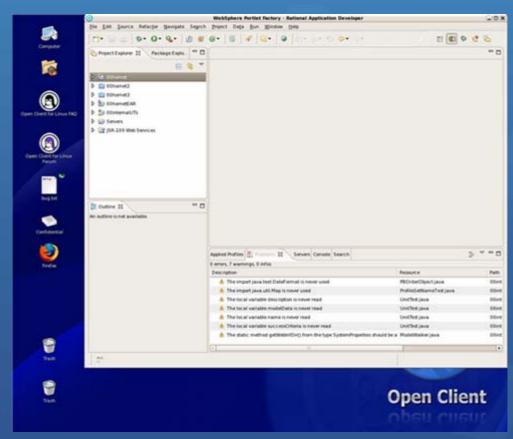

\* Visual application development features not available in Eclipse 3.3

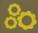

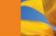

**Broadened Portlet Platform Support** 

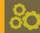

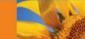

#### **Deploy Portlets to More Platforms**

- Deploy portlets to WAS JSR 168 container
- Deploy JSR 286 portlets to WebSphere Portal 6.1

Deploy JSR168/286 Portlets to Portal 6.1

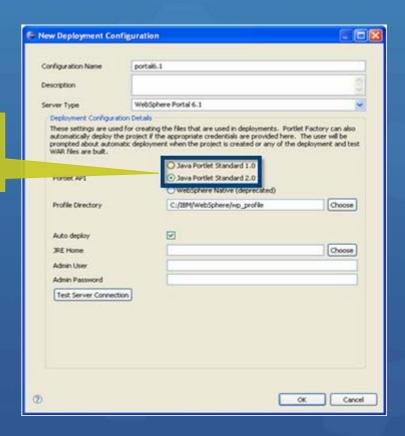

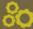

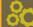

**Created New Samples and Documentation** 

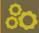

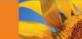

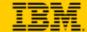

#### Jumpstart Application Development with Samples and Best Practices

- Published a comprehensive Portlet Factory Redbook
- Added 50+ samples to the Portlet Factory wiki to jumpstart application development
- Creating a rich internet application using Dojo •Using AJAX techniques in applications •Integrating with the Connections suite including Dogear, Profiles and Blogs •Integrating with Quickr using the REST service call builder Using the REST call builder and REST style service calls Creating a Domino service •Using Domino collaboration builders Localizing portlets to support multiple languages Creating a SQL service Creating a SAP service Using Inter-portlet Communication Using Excel Data Integrating with Flash •Leveraging Web Charts to visualize data

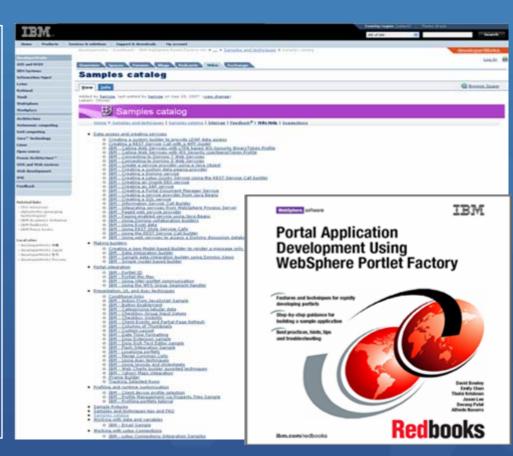

http://www.redbooks.ibm.com/abstracts/sg247525.html

http://www-128.ibm.com/developerworks/wikis/display/PortletFactoryID/Home

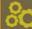

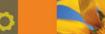

using graphs and charts

**Expanded Builder Catalog Offerings** 

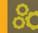

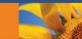

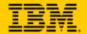

# Add Workflow to Applications by Integrating with WebSphere Process Server

- Initiate or process human tasks
- Query list of human tasks

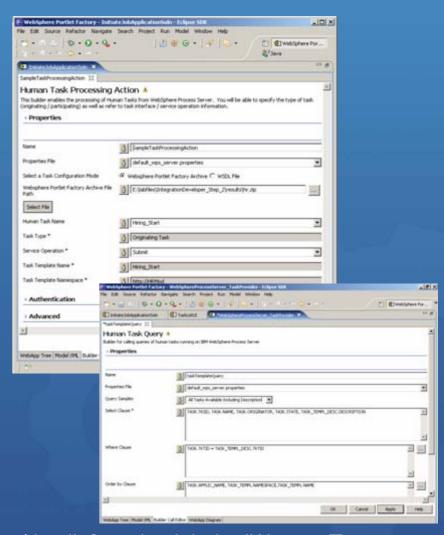

http://catalog.lotus.com/wps/portal/soa/details?catalog.label=1IW10046T

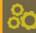

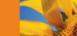

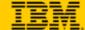

#### Leverage Services Cataloged in IBM Information Server

- Connect to an Information Server instance
- Browse deployed services
- Select a service to use in WPF applications

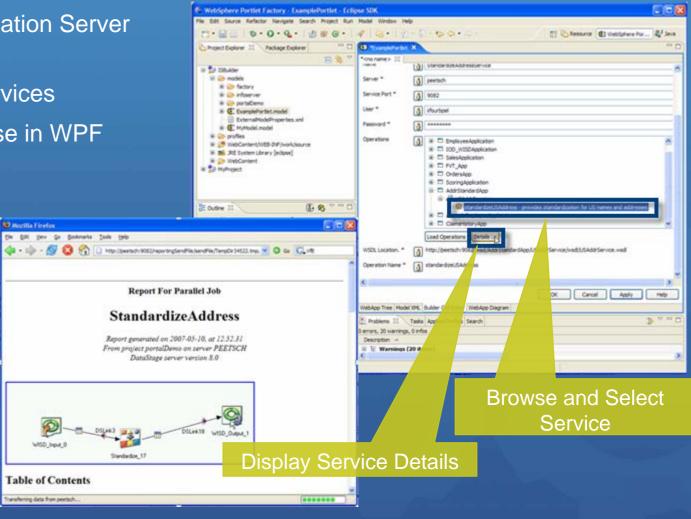

http://catalog.lotus.com/wps/portal/portal/details?catalog.label=1WP1001DS

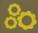

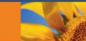

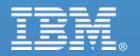

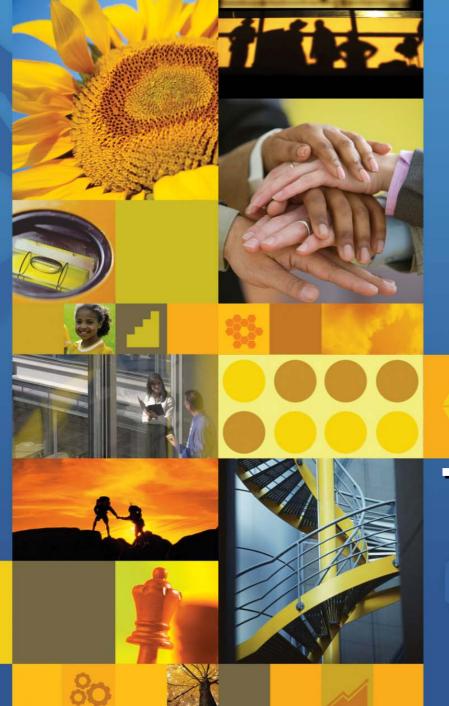

# Thank You!